**Pedro H. C. de Lyra 1 Paula Katakura 2 Andressa C. Martins 3**

## **INTRODUÇÃO**

# **A EXPERIÊNCIA COM GÊMEOS DIGITAIS: Integração do BIM com o IoT**

Michael Grieves (GRIEVES, 2015) idealizou um conceito em que o projeto físico e o modelo virtual se conectam por meio da alta tecnologia chamado gêmeos digitais. A partir dessa integração foi possível criar ferramentas de auxílio para uma gestão mais assertiva, que analisam os dados em conjunto com as propriedades dos objetos, para o uso eficiente de recursos (água, iluminação, energia) e planejamento de manutenção e uso das salas de aula e laboratórios do campus do IMT.

Com a infraestrutura criada para gestão de dados do campus pelo projeto do *Smart Campus Mauá*, nasceu a oportunidade de criar gêmeos digitais das edificações do campus. O Smart Campus Mauá é um projeto do Centro de Pesquisas junto ao Centro Universitário, localizado no campus de São Caetano do Sul utilizando como proposta de trabalho para Trabalhos de Conclusão de Curso (TCC) ou Iniciação científica, os alunos têm desenvolvido projetos com o foco nos gêmeos digitais.

A aplicação de gêmeos digitais, em um contexto tecnológico global, ainda está em maturação quanto às aplicações e ferramentas desenvolvidas. Houve engajamento por partes dos alunos para viabilizar o processo de integração entre sistemas complementares para a solução final.

O uso de dados abre oportunidade para eficiência energética ao monitorar o funcionamento da infraestrutura e adequar os diferentes cenários para economia financeira, como: relação dados sensor de movimento e luminosidade para otimizar o uso de luz.

**Figura 1: Modelo renderizado no Revit**

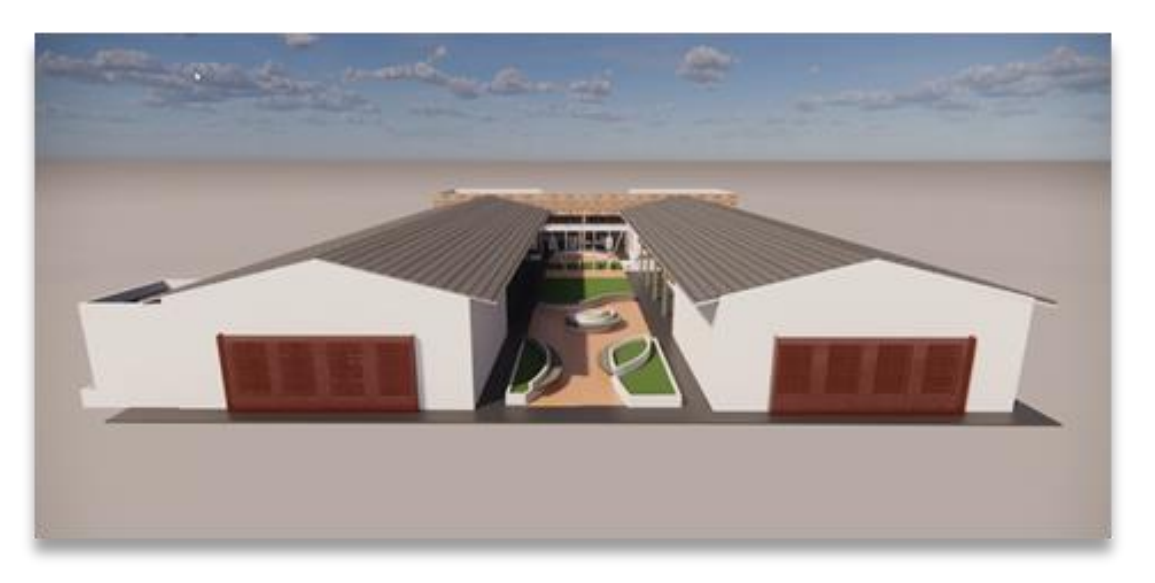

1- Instituto Mauá de Tecnologia (IMT), pedro.lyra@maua.br 2- Instituto Mauá de Tecnologia (IMT), paula.katakura@maua.br 3- Instituto Mauá de Tecnologia (IMT), andressa.martins@maua.br

Como primeiro passo os alunos desenvolvem o modelo 3D utlizando os desenhos que estão em 2D. A Figura 1 apresenta um modelo 3D dos blocos D e E renderizado e a Figura 2 apresenta uma das salas renderizada. Após conclusão da modelagem 3D, o arquivo é enviado ao Autodesk Forge, uma plataforma em nuvem responsável visualização dos dados e do modelo 3D e suas respectivas informações, conforme apresentado na Figura 3.

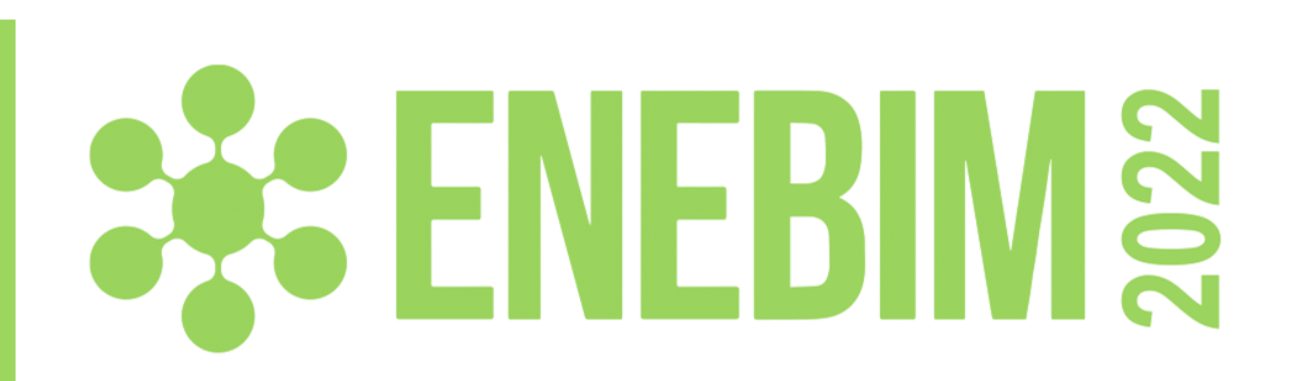

## **DESENVOLVIMENTO**

## **LIÇÕES APRENDIDAS**

**Modalidade: Experiência de ensino-aprendizagem BIM realizadas**

### **AGRADECIMENTOS**

Agradecimento ao Instituto Mauá de Tecnologia pelo apoio e a Autodesk pela disponibilização de versões educacionais.

#### **Figura 2: Modelo da sala renderizado no Revit**

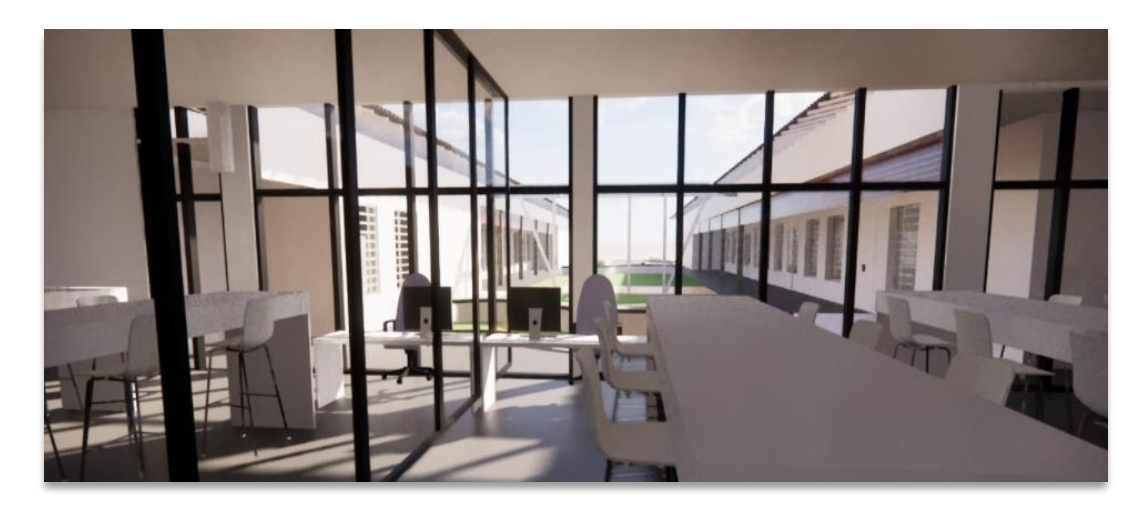

**Figura 3: Visualização do modelo e painel dos sensores pelo AutoDesk Forge**

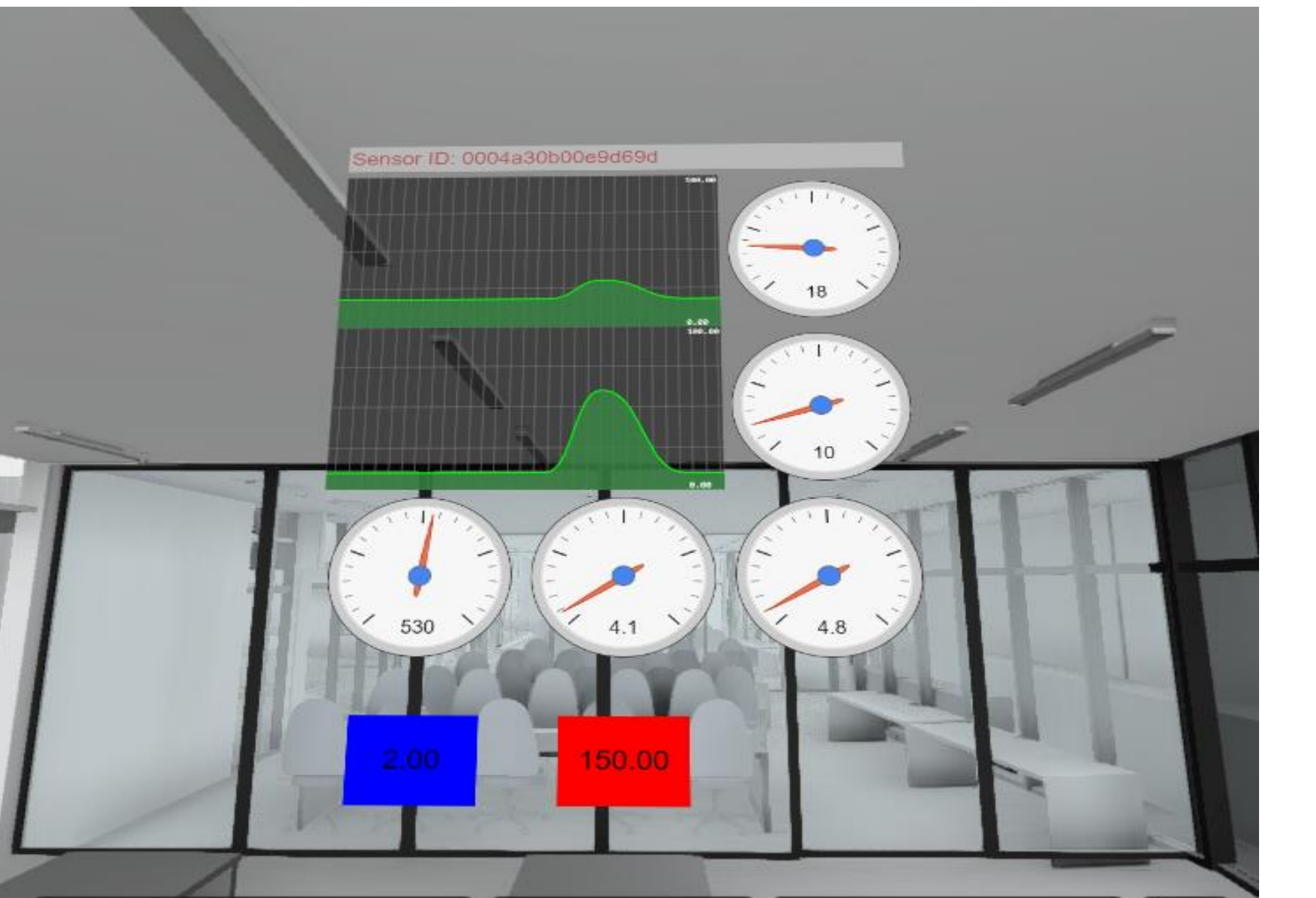

|A 8  $\bullet$  $\blacksquare$